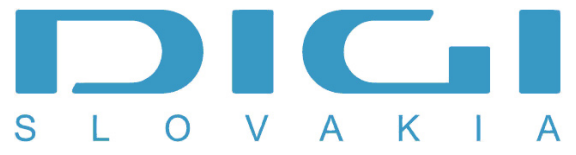

## **Pripojenie prostredníctvom PPPoE pod Windows 7**

1. Štart / Ovládací panel

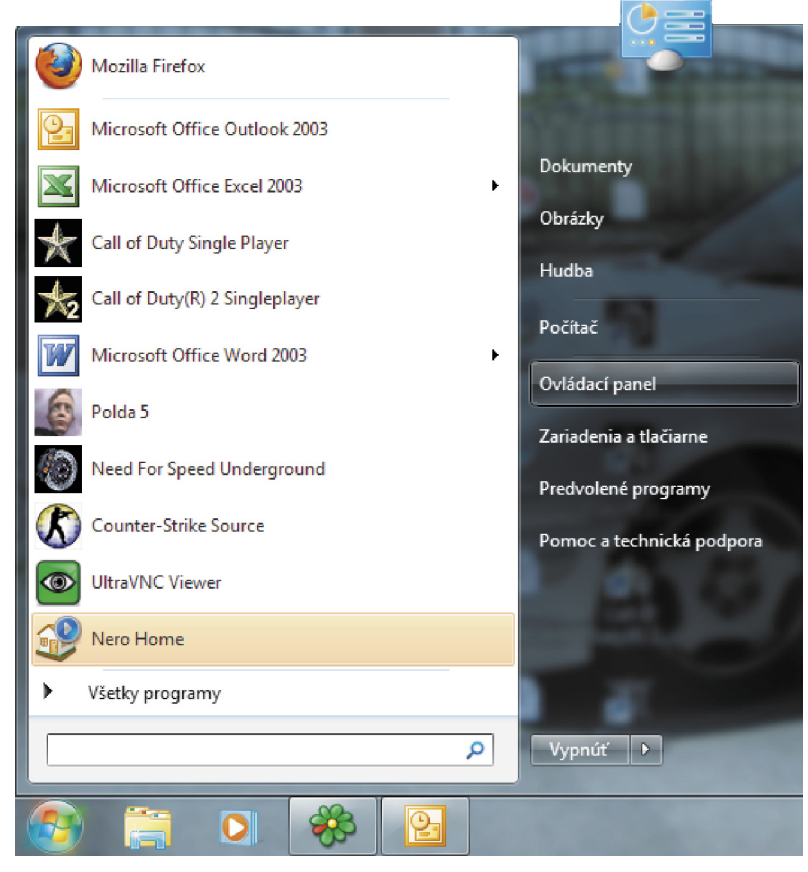

2. Ovládací panel - Sieť a internet

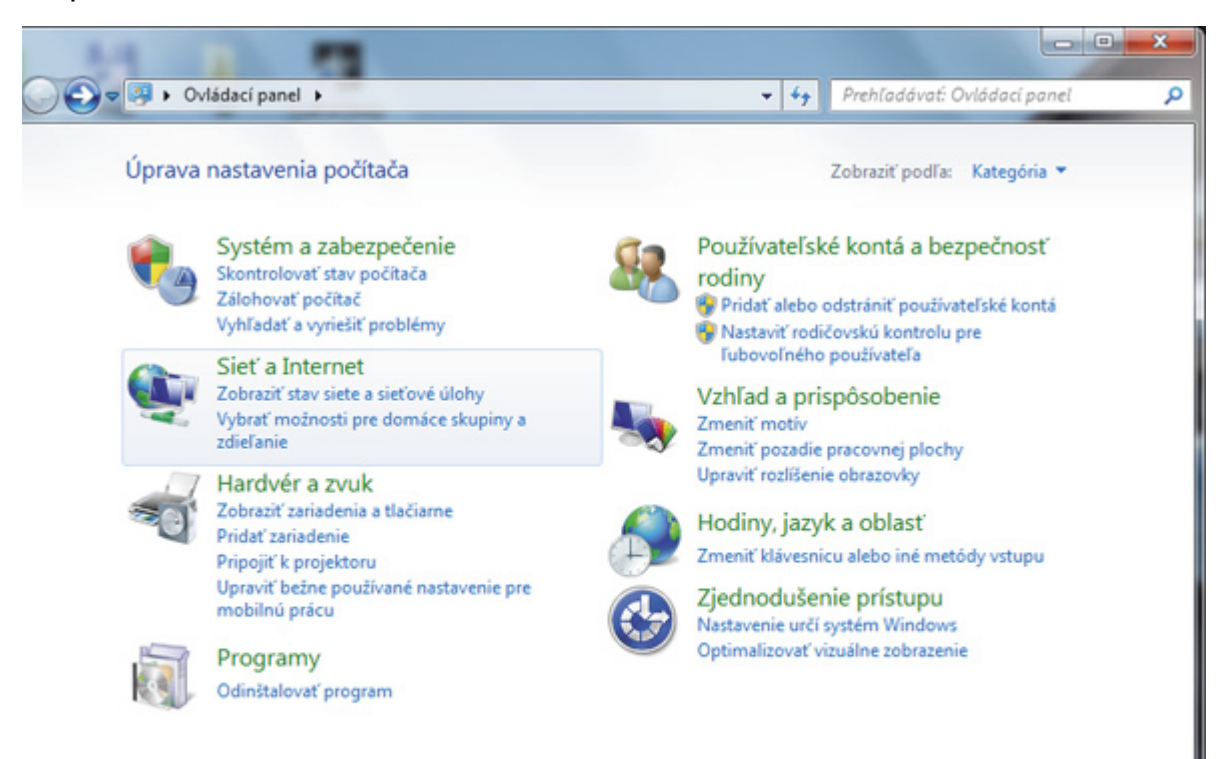

## 3. Centrum sietí

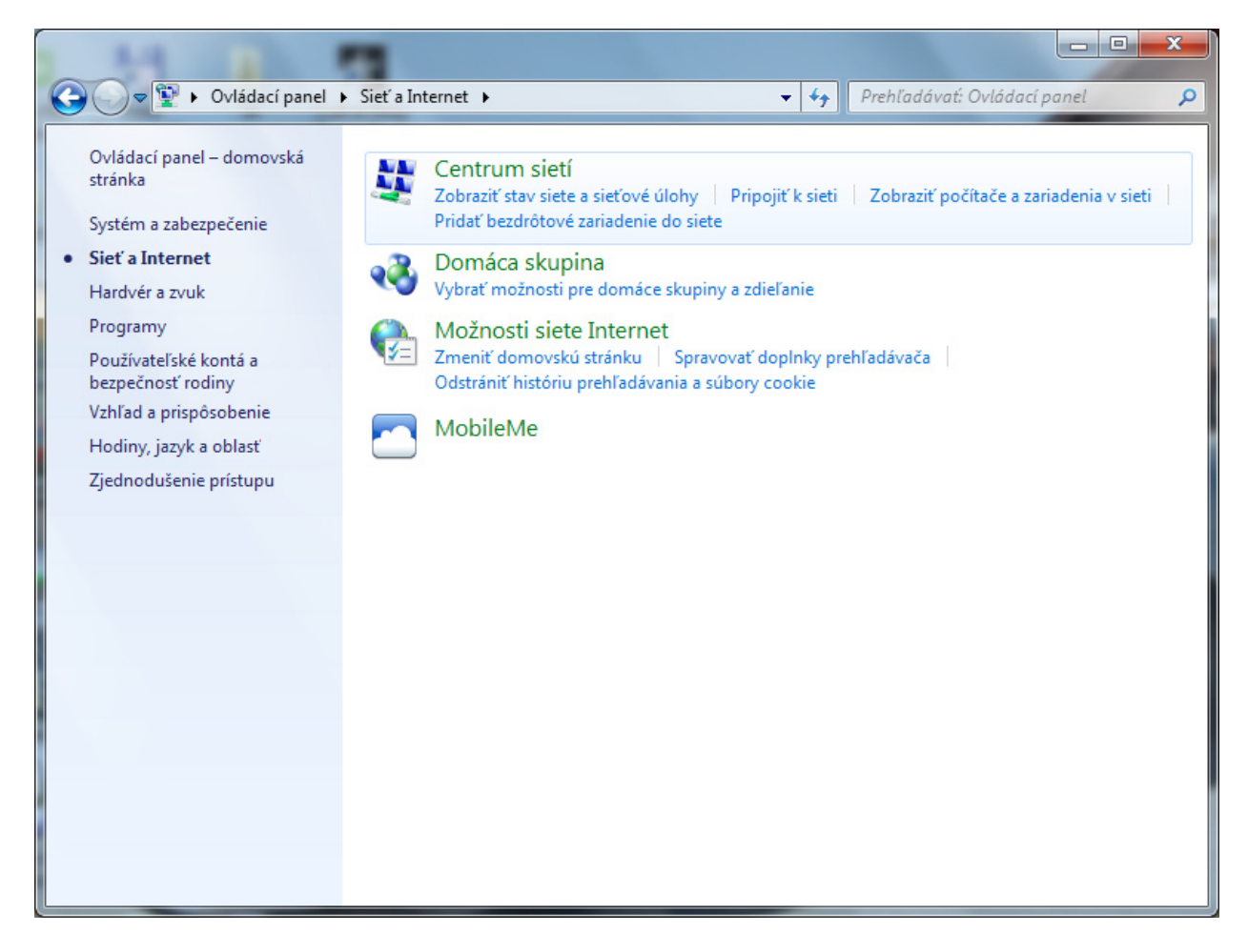

4. Nastaviť nové pripojenie alebo sieť

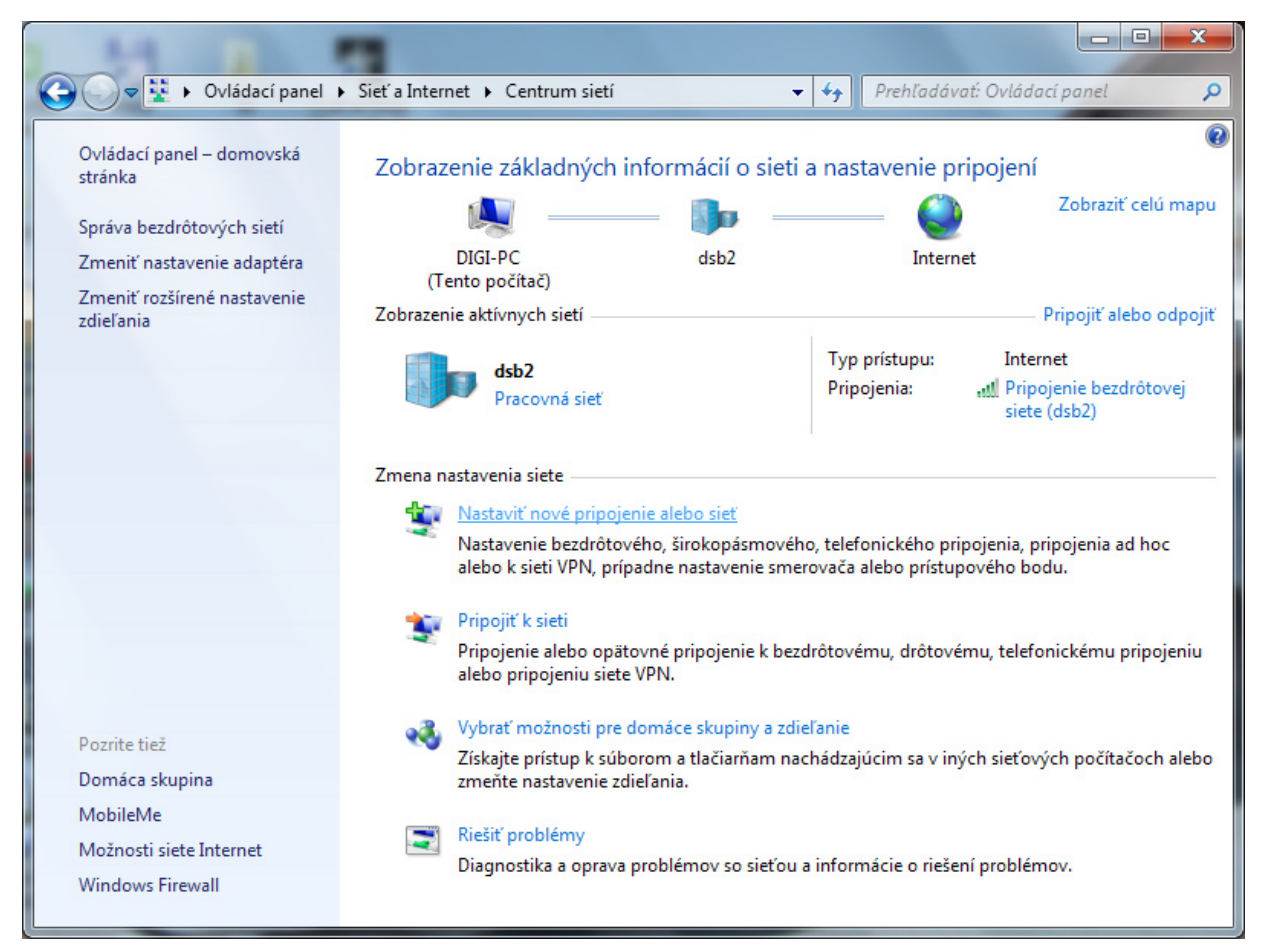

## 5. Pripojiť sa na internet

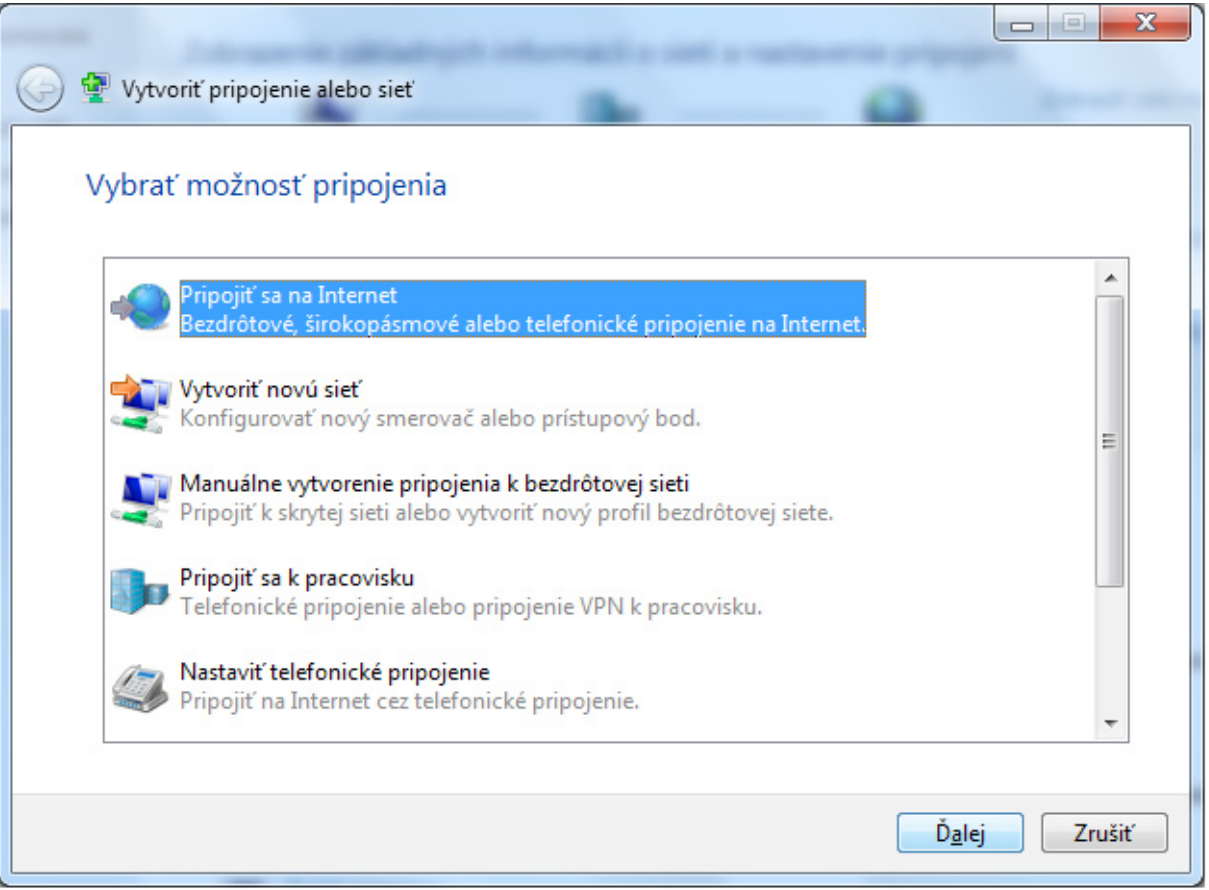

## 6. Nie, vytvoriť nové pripojenie

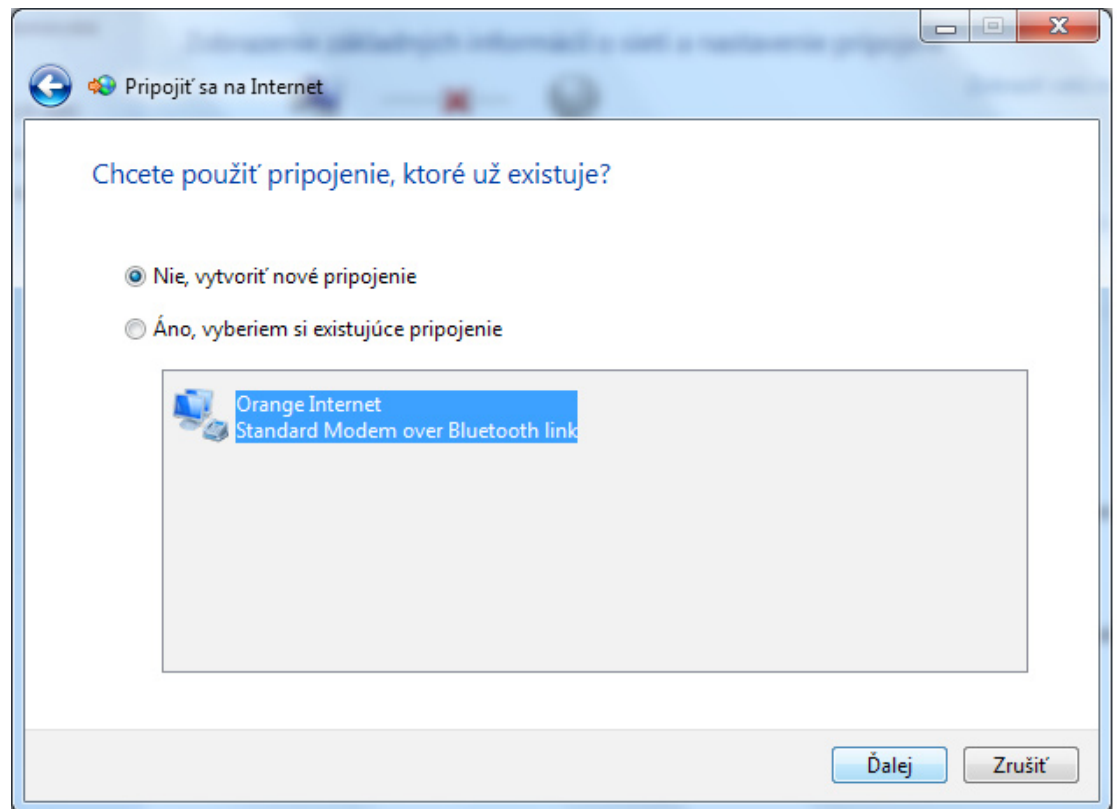

7. Širokopásmové pripojenie (PPPoE), v prípade, že nie je pripojenie k dispozícii, treba označiť "Zobraziť možnosti pripojenia, pre ktoré tento počítač nie je nastavený"

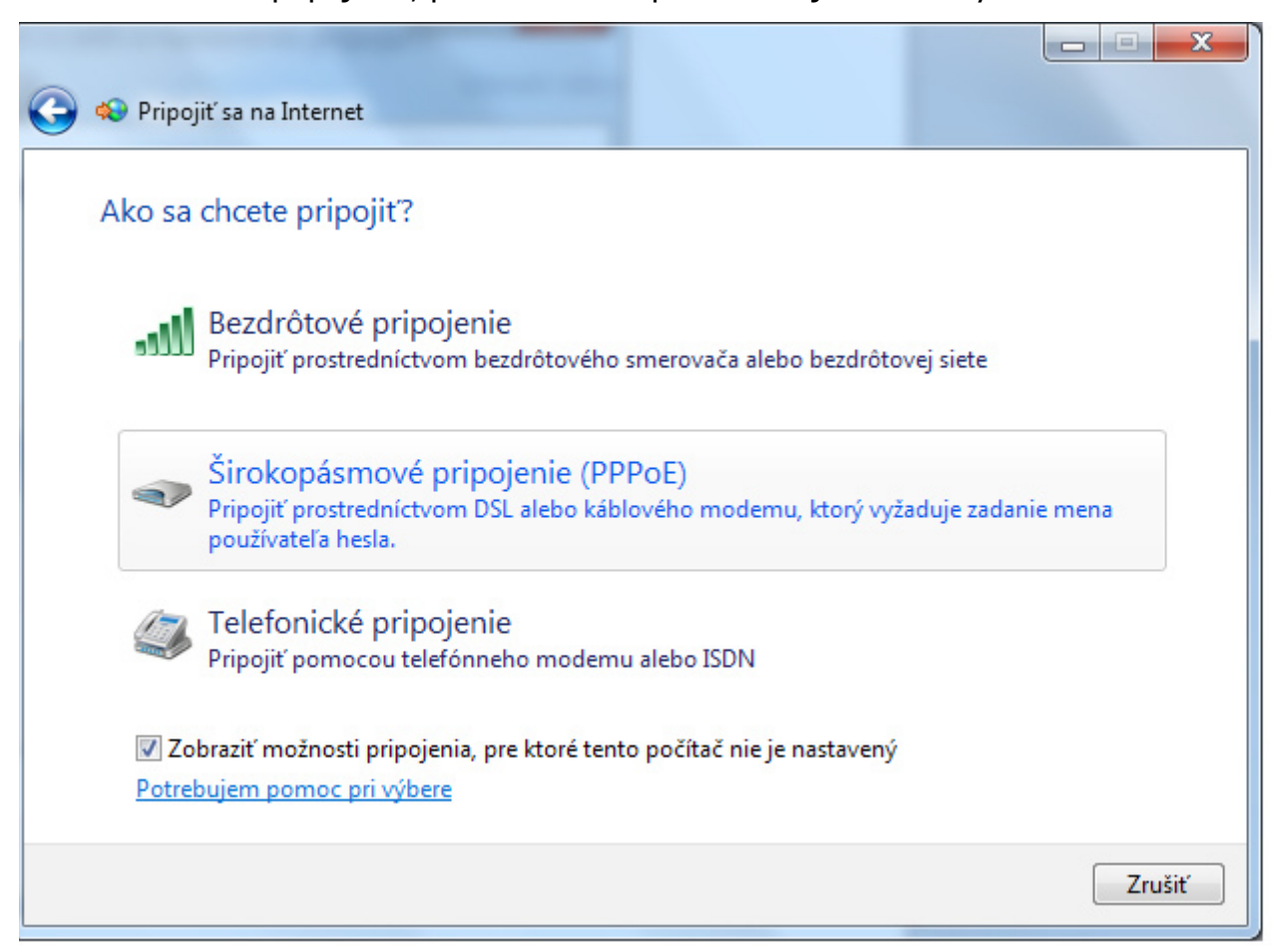

8. Zadanie používateľského mena a hesla (poskytne spoločnosť Digi)

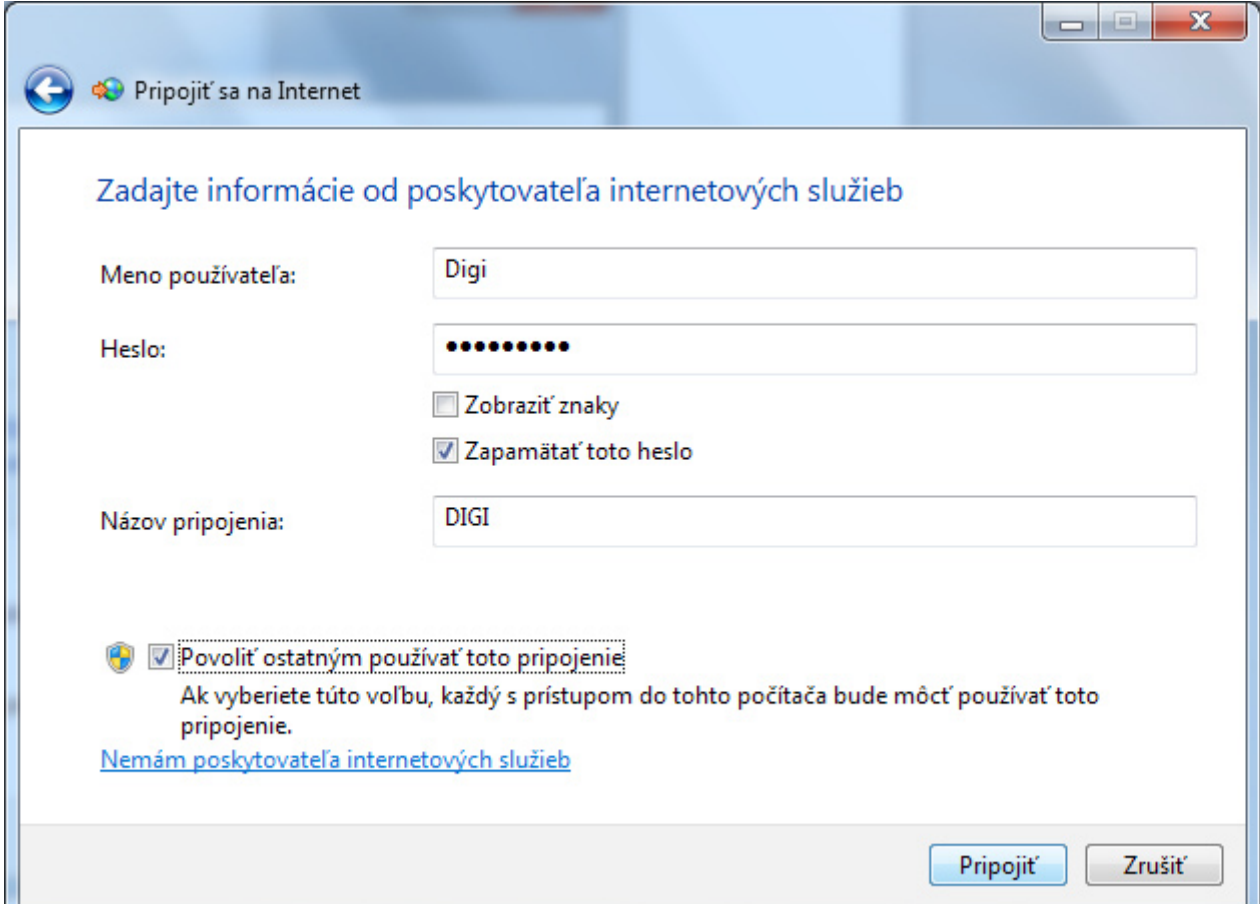

9. Pripája sa prostredníctvom WAN Miniport (PPPoE)

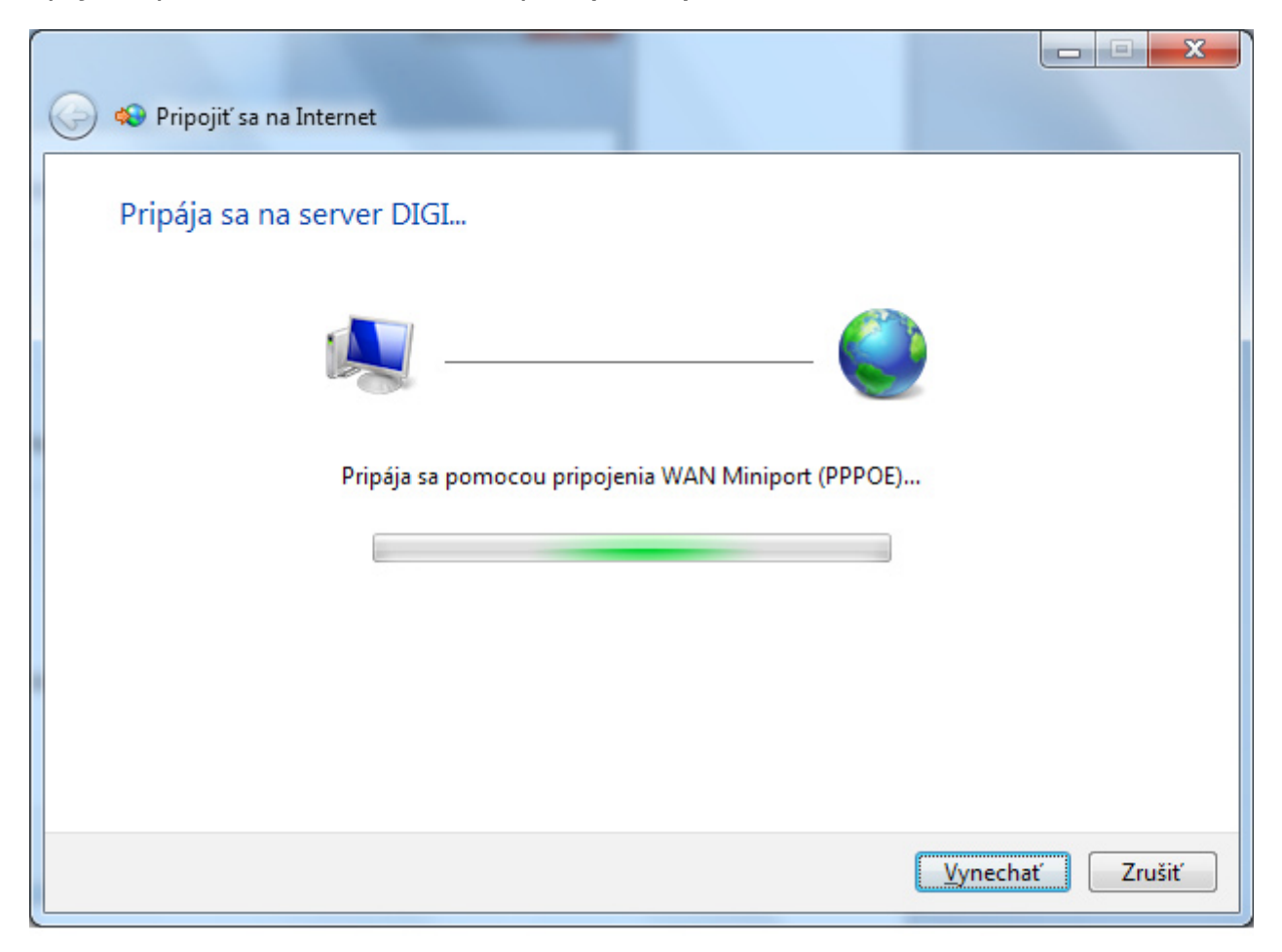